最近虚拟货币非常火爆, 当然除了比特币之外最受欢迎的就是莱特币了, 很多小 伙伴们都想要在Bitget交易平台上买卖和交易,但是很多玩家们不知道怎么操作, 今天就让小编来跟大家介绍一下关于莱特币买入和交易流程。

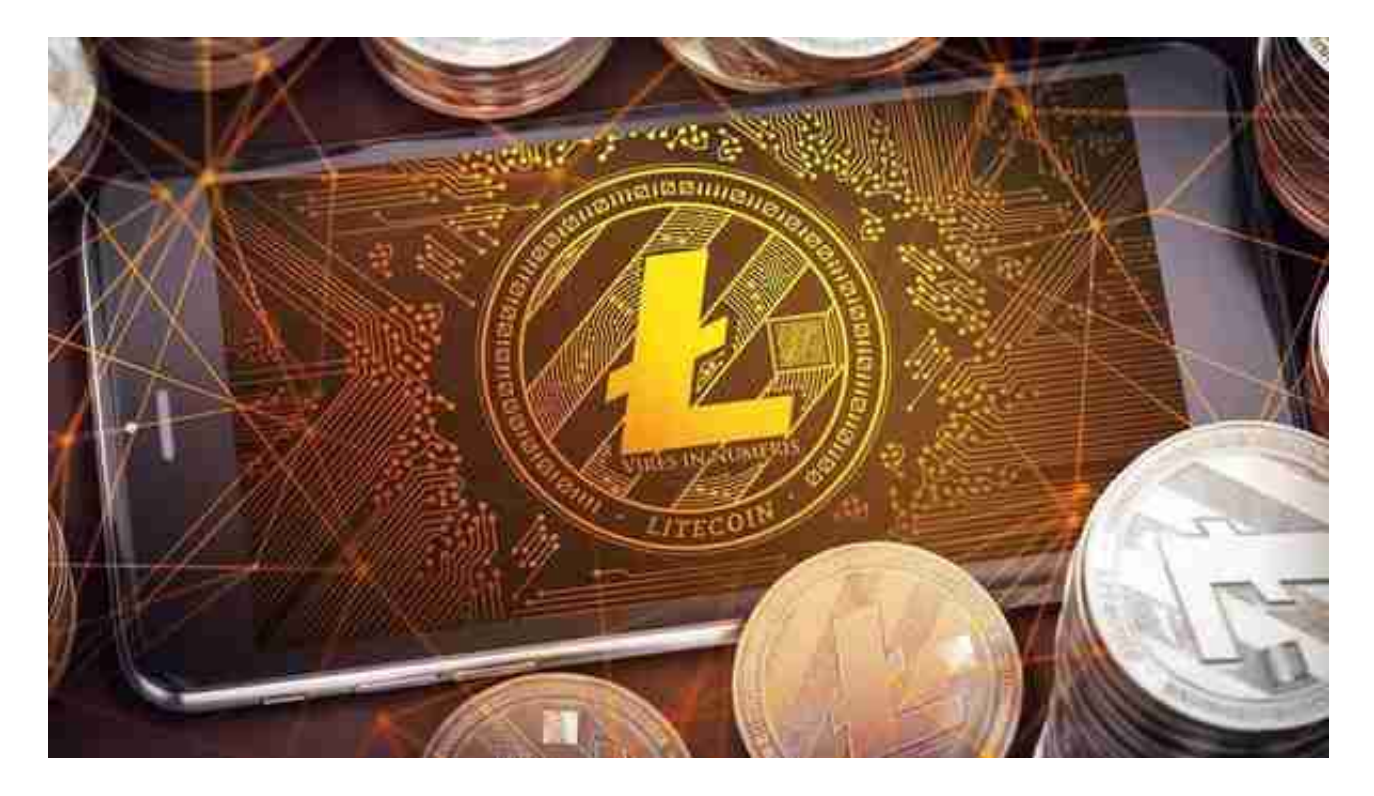

莱特币买卖和交易教程:

1.登录BG官网,点击【使用手机号或邮箱注册】, 进入注册页面。

 2.在注册页面左侧点击邮箱(推荐QQ、网易163、搜狐邮箱),输入个人电子邮箱 、密码,点击创建个人账户。

3.转入安全验证弹窗,宗成拼图进行安全验证,在邮箱验证中输入数字验证码,点 击提交。

4.登录BG账户, 在首页【用户中心】--【身份认证】进行身份认证, 在该页面可 以查看当前认证级别,它决定了您的账户在币安的交易限额。如需提升额度,请依 次完成各个级别的身份认证。

 5.在购买LTC之前,我们需要拥有USDT,在首页点击【一键买币】-【自选区】- 【购买】-币种选择【USDT】-法币选择【CNY】, 根据需求选择合适的广告方, 点击【购买USDT】,根据弹窗提示进行操作即可。

6.在首页点击【交易】--【现货交易】,进入交易页面。

7.在右侧搜索框搜索币种简称LTC,选择LTC/USDT交易对。

8.填写购买数量,点击买入,若是卖出,填写卖出量,点击卖出即可。

同样的也可以选择Bitget

APP进行交易,它是大多数投资者的选择,给大家实现了足不出户的便利。

 打开你的手机浏览器,输入Bitget交易所的官方网址,在网页的顶部,你会看到一 个"App下载"的选项,点击它进入下载页面。在下载页面上,你会看到"IOS" 和"Android"两个选项,选择适用于你手机系统的版本,并点击下载按钮,系统 会提示你进行下载确认,点击确定开始下载,下载完成后,你可以在手机上找到并 安装Bitget的APP,安装完成后,打开APP并按照指示进行注册和登录。

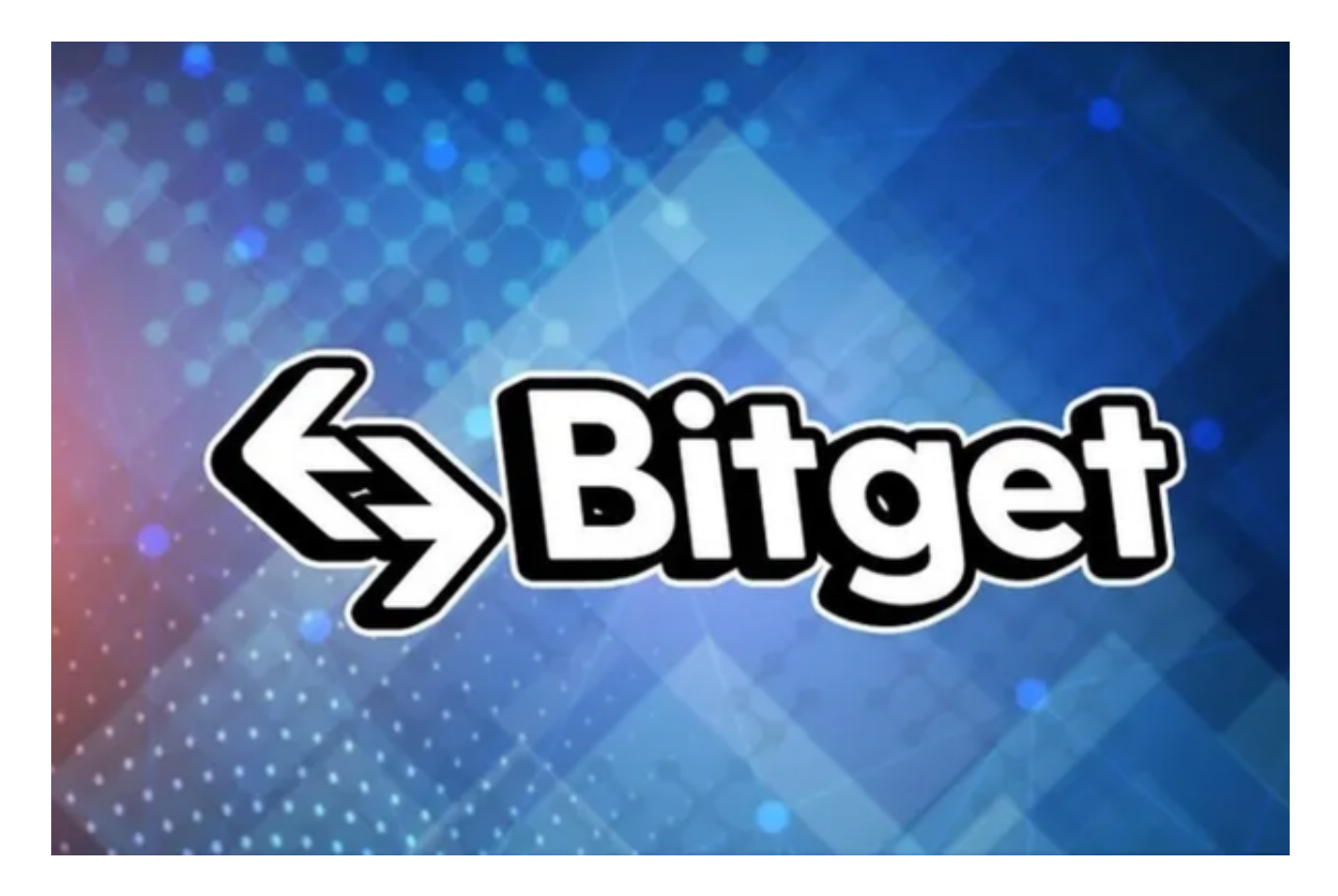

 注册:打开Bitget软件,点击页面顶部的注册/登录,进入注册页面。用户可以选 择使用手机号或邮箱注册,根据需要输入手机号/邮箱验证码设置密码,完成注册。 用户在第三方服务供应商平台上完成支付后,加密货币将在大约 2 至 10

分钟内充值到用户的 Bitget 现货账户。当交易完成后,用户可以在 Bitget 上查看财务记录,了解更多细节。用户也可以在第三方服务供应商网站查看。